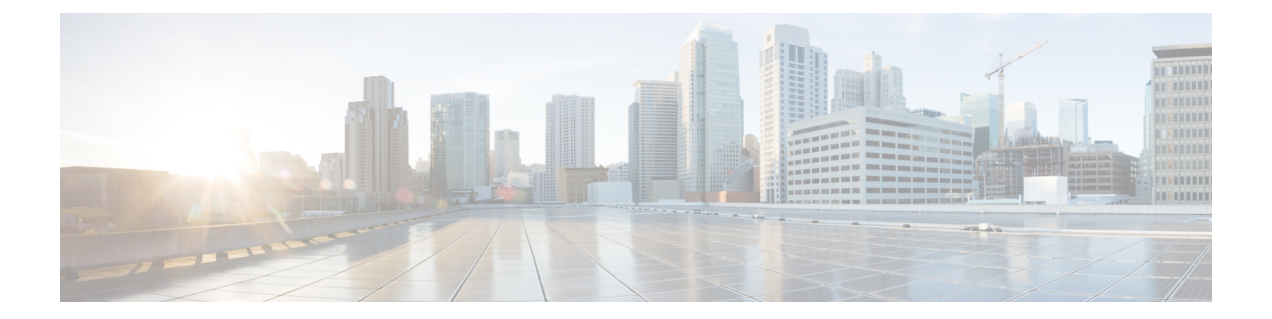

# 設定

- [設定(Settings)] [メニュー](#page-0-0) (1 ページ)
- [着信コールの呼出音の音量を設定する](#page-17-0) (18 ページ)
- [コールの音量を変更する](#page-17-1) (18 ページ)

# <span id="page-0-0"></span>**[**設定(**Settings**)**]** メニュー

設定(**Settings**)メニューからハンドセットをカスタマイズできます。

## 音声設定メニュー

## **[**設定 **(Settings)]** メニューからサイレントモードを設定する

着信コールがある場合は、ハンドセットを停止することができます。これはサイレントモード と呼ばれます。

ハンドセットがサイレントモードの場合、着信コールは画面に表示されますが、ハンドセット によって着信音が再生されることはありません。

#### 手順

ステップ **1 [**メニュー(**Menu**)**]** を押します。

ステップ **2 [**設定(**Settings**)**]** > **[**オーディオ設定(**Audio settings**)**]**の順に選択します。

- ステップ **3 [**サイレント(**Silent**)**]**をハイライトします。
- ステップ **4 [**オフ(**Off**)**]**を押してハンドセットを呼び出すか、**[**オン(**On**)**]**押して呼出音を無効にしま す。

### <span id="page-1-0"></span>**[**設定 **(Settings)]** メニューから着信音の音量を設定する

着信音の音量を変更できます。この音量は、通話中に音量レベルには影響しません。

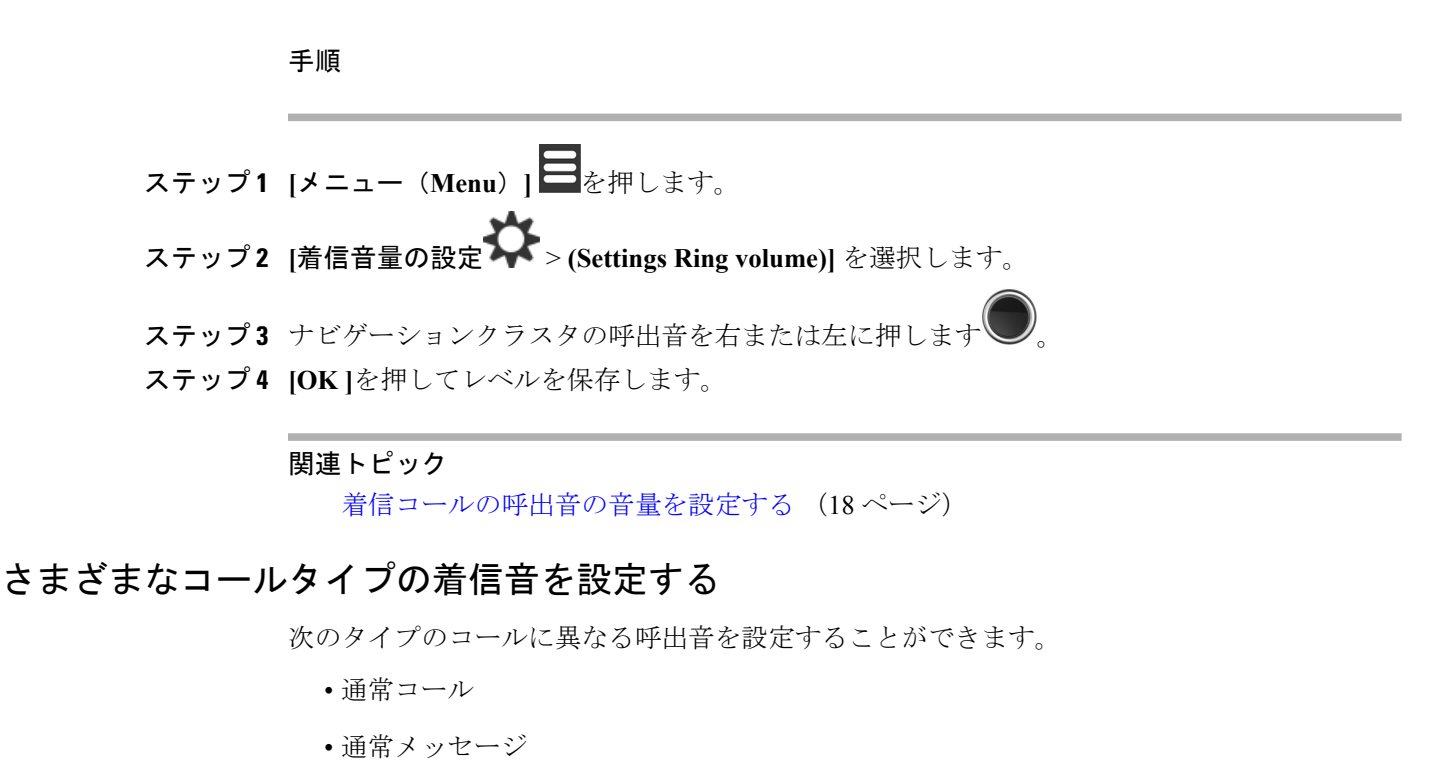

- 緊急メッセージ
- 緊急事態高、中、低
- アラート

#### 手順

ステップ **1 [**メニュー(**Menu**)**]** を押します。 ステップ **2 [**設定(**Settings**)**]** > **[**オーディオ設定(**Audio settings**)**]**の順に選択します。 ステップ **3** 変更する着信音を選択します。

- 呼出音 メロディ
- 呼出音 通常メッセージ
- 呼出音 緊急メッセージ
- 呼出音 緊急事態高
- 呼出音 緊急事態中
- 呼出音 緊急事態低

アラートの音量を設定する

• アラート トーン(Alert Tone)

ステップ4 ナビゲーション クラスタ ■のリングの上または下を押して、トーンをハイライトします。 ステップ5 [再生 (Play)] を押して、呼出音を再生します。

ステップ **6** トーンを保存するには、**[**選択(**Select**)**]**を保存します。

## アラートの音量を設定する

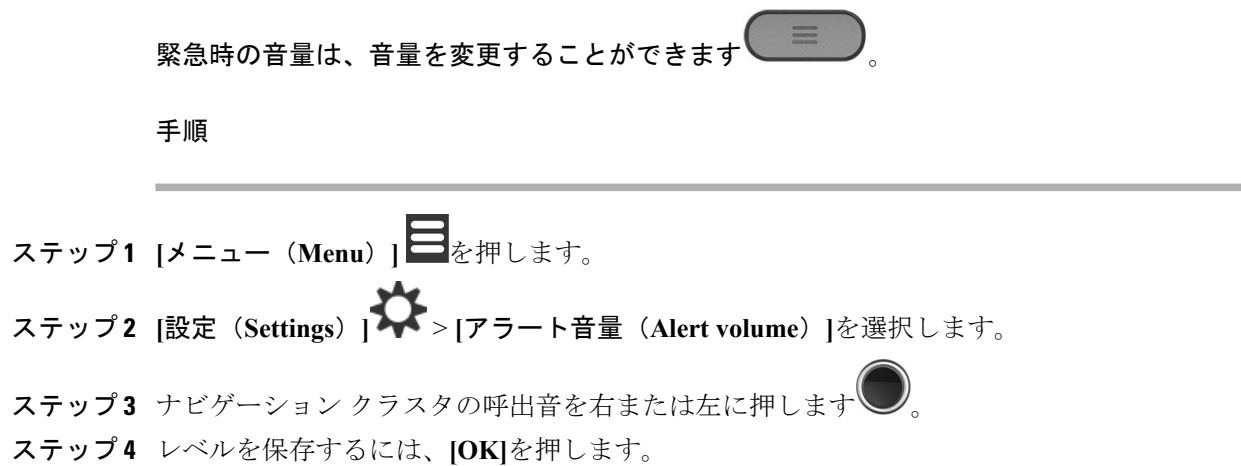

### ハンドセットの振動モードを設定する

着信コール時に電話機をバイブレーションさせるように設定できます。

手順

- ステップ **1 [**メニュー(**Menu**)**]** を押します。
- ステップ **2 [**設定(**Settings**)**]** > **[**バイブレーション(**Vibrate**)**]**の順に選択します。
- ステップ **3** 選択内容をハイライトします。
	- **[**オフ(**Off**)**]**(デフォルト):ハンドセットで着信コールが鳴っても、ハンドセットは振動 しません。
	- **[**バイブレーション後に呼び出し音(**Vibrate thenring**)**]**:ハンドセットに着信コールが来 ると、ハンドセットはバイブレーション後に呼出音を鳴らします。
	- **[**バイブレーションのみ(**Vibrate only**)**]**:着信コールがハンドセット上でコールされる と、ハンドセットは振動します。呼び出し音は聞こえません。
	- **[**バイブレーションと呼出音(**Vibrate and ring**)**]**:ハンドセットに着信コールが着信する と、ハンドセットが振動すると同時に呼出音が鳴ります。

ステップ **4 [**選択(**Select**)**]**を押して、設定を保存します。

### キーを押したときの音の設定

キーを押したときに聞こえるサウンドを設定することができます。

手順

ステップ **1 [**メニュー(**Menu**)**]** を押します。 ステップ **2 [**設定(**Settings**)**]** > **[**キー音(**Key sound**)**]**を選択します。 ステップ **3** 選択内容をハイライトします。 • **[**サイレント(**Silent**)**]**(デフォルト):キーを押しても音声は何も再生されません。 • **[**クリック音(**Click**)**]**:キーを押すと、カチッという音が聞こえます。 • **[**トーン音(**Tone**)**]**:キーを押すと、トーン音が聞こえます。

ステップ **4 [**選択(**Select**)**]**を押して、設定を保存します。

### 確認音の設定

ハンドセットの設定が変更されたときに、ハンドセットが音を再生するように設定できます。

手順

- ステップ **1 [**メニュー(**Menu**)**]** を押します。
- ステップ **2 [**設定(**Settings**)**]** > **[**オーディオ設定(**Audio Settings**)**]**の順に選択します。
- ステップ **3** 確認音を強調表示します。
- ステップ **4 [**オフ(**Off**)**]**を押してトーン音を停止するか、**[**オン(**On**)**]**を押してハンドセットのトーン音 を鳴らします。

### カバレッジ警告の設定

ハンドセットがベースステーションから離れすぎたときに、ハンドセットを再生するように設 定することができます。

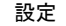

手順

- **ステップ1 [メニュー(Menu) ] ■を押します。**
- ステップ **2 [**設定(**Settings**)**]** > **[**オーディオ設定(**Audio settings**)**]**の順に選択します。
- ステップ3 カバレッジ警告をハイライトします。
- ステップ **4 [**オフ(**Off**)**]**を押してトーン音を停止するか、**[**オン(**On**)**]**を押してハンドセットのトーン音 を鳴らします。

### 充電器の警告を設定する

ハンドセットを充電器に置いたときにトーンを再生するようにハンドセットを設定できます。

手順

- ステップ **1 [**メニュー(**Menu**)**]** を押します。
- ステップ **2 [**設定(**Settings**)**]** > **[**オーディオ設定(**Audio settings**)**]**の順に選択します。
- ステップ **3** 充電器の警告をハイライトします。
- ステップ **4 [**オフ(**Off**)**]**を押してトーン音を停止するか、**[**オン(**On**)**]**を押してハンドセットのトーン音 を鳴らします。

## 日付と時刻メニュー

### 時間形式の設定

ハンドセットの時刻の表示方法を設定できます。

手順

ステップ **1 [**メニュー(**Menu**)**]** を押します。

ステップ **2 [**設定(**Settings**)**]** > **[**日付と時刻(**Time & date**)**]** > **[**時刻(**Time**)**]**を選択します。

- ステップ **3 [**フォーマット(**Format**)**]**を押します。
- ステップ **4** 選択内容をハイライトします。

• **24** 時間 (デフォルト):時刻を 24 時間形式で表示します。

• **am/pm**:時刻を 12 時間形式で表示します。

ステップ **5 [**選択(**Select**)**]**を押して、設定を保存します。

日付形式の設定

ハンドセットの日付の表示方法は設定できます。

この手順では、2018 年 8 月 24 日が選択に使用されます。選択内容は、ハンドセットの日付に 表示されます。

手順

ステップ **1 [**メニュー(**Menu**)**]** を押します。 ステップ **2** [設定(Settings)] > **[**日付と時刻(**Time & date**)**]** > **[**日付(**Date**)**]**を選択します。 ステップ **3 [**フォーマット(**Format**)**]**を押します。 ステップ **4** 選択内容をハイライトします。 • 24-08-2018 (デフォルト): 日付を dd mm-yyyy 形式で表示します。 • **08/24/2018**:日付を mm/dd/yyyy 形式で表示します。 • **24-Aug-2018**:日付を dd-mmm-yyyy 形式で表示します。 • **24/08/2018**:日付を dd/mm/yyyy 形式で表示します。 • **24.08.2018**:日付を dd.mm.yyyy 形式で表示します。 • **2018-08-24**: 日付を yyyy-mm-dd 形式で表示します。 ステップ **5 [**選択(**Select**)**]**を押して、設定を保存します。

## ハンドセットの言語設定

ハンドセットに表示される言語は変更できます。

#### 手順

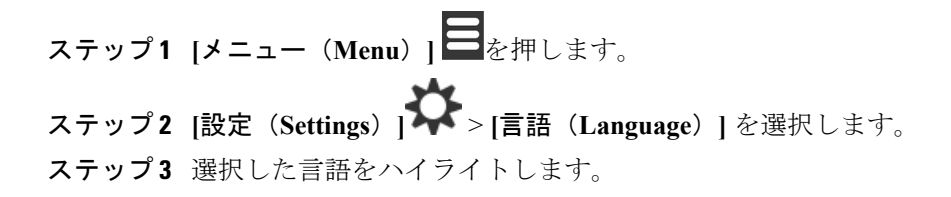

ステップ **4 [**選択(**Select**)**]**を押して、設定を保存します。

## ハンドセットの **LED** を設定する

ハンドセットの上部にある LED は、緑、赤、または黄色に点灯します。色は特定の状況に応 じて設定することができます。

手順

- ステップ **1 [**メニュー(**Menu**)**]** を押します。 ステップ **2 [**設定(**Settings**)**]** > **[LED** 信号(**LED signal**)**]**を選択します。
- ステップ **3** LED の配色を選択します。
	- 緑色の **LED**
	- 黄色の **LED**
	- 赤色の **LED**

ステップ **4** 点灯させる LED をハイライトします。

- **[**オフ(**Off**)**]**:LED は点灯しません。
- **[**不在着信(**Missed call**)**]**:不在着信時に LED が点灯します。
- **[**ボイスメッセージ(**Voicemessage**)**]**:ボイスメールメッセージがある場合、LEDが点灯 します。
- **[**バッテリ残量低下(**Low battery**)**]**:ハンドセットのバッテリ残量が低下していると、 LED が点灯します。

ステップ **5 [**選択(**Select**)**]**を押して、設定を保存します。

## <span id="page-6-0"></span>の画面をオフにするタイマーを設定する

指定時間後に画面をオフにするように、ハンドセットを設定することができます。画面がオフ になる前に、特定のアイドル時間が経過すると薄暗くなります。

手順

ステップ **1 [**メニュー(**Menu**)**]** を押します。 ステップ **2 [**設定(**Settings**)**]** > **[** 省電源(**Power Save Settings**)**]** を選択します。 ステップ **3** 選択内容を強調表示します。

- **5** 秒間: 画面が 2 秒間薄暗くなり、5 秒後に消灯します。
- **10** 秒間: 画面が 5 秒間薄暗くなり、10 秒後に消灯します。
- **20** 秒間: 画面が 5 秒間薄暗くなり、20 秒後に消灯します。
- **30** 秒: 画面が 10 秒後に薄暗くなり、30 秒後に消灯します。
- **45** 秒: 画面が 10 秒後に薄暗くなり、45 秒後に消灯します。
- **60** 秒: 画面は 10 秒後に薄暗くなり、60 秒後に消灯します。

ステップ **4 [**選択(**Select**)**]** を押して、設定を保存します。

## **[**セキュリティ(**Security**)**]** メニュー

### ハンドセットのロックと暗証番号の設定

ロックを解除するためのPINを要求するように、ハンドセットをセットアップすることができ ます。

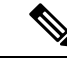

(注) キーパッドがロックされている場合、緊急番号だけをダイヤルできます。

デフォルトの PIN は 0000 です。

#### 手順

- ステップ **1 [**メニュー(**Menu**)**]** を押します。
- ステップ **2 [**設定(**Settings**)**]** > **[**セキュリティ(**Security**)**]** > **[**電話機ロック(**Phone lock**)**]**を選択し ます。
- ステップ **3** 暗証番号を入力して、**[OK]** を押します。
- ステップ **4** 電話機のロックをハイライトします。
- ステップ **5 [**オフ(**Off**)**]**を押して PIN を要求しないか、**[**オン(**On**)**]**を押して PIN を要求します。
- ステップ **6 [PIN** の変更(**Change PIN**)**]**を選択します。
- ステップ **7** 新しい PIN を入力し、**[OK]**を押します。

PIN には 4 桁を使用する必要があります。

ステップ **8 [**選択(**Select**)**]** を押して、設定を保存します。

関連トピック

ハンドセット [キーパッドをロック](p685_b_dect-phone-6825-user-guide_chapter1.pdf#nameddest=unique_19) [ハンドセットキーパッドのロックを解除する](p685_b_dect-phone-6825-user-guide_chapter1.pdf#nameddest=unique_22)

### ハンドセットを自動的にロックするようにタイマーを設定する

特定の非アクティブ長の後に、キーパッドをロックするようにハンドセットを設定できます。 キーパッドがロックされたら、使用する前にロックを解除する必要があります。

(注) キーパッドがロックされている場合、緊急番号だけをダイヤルできます。

手順

- ステップ **1 [**メニュー(**Menu**)**]** を押します。
- ステップ **2 [**設定(**Settings**)**]** > **[**セキュリティ(**Security**)**]** > **[**自動キーロック(**Aoutomatickeylock**)**]** を選択します。
- ステップ **3** 選択内容をハイライトします。
	- **[**オフ(**Off**)**]**(デフォルト):キーパッドはロックされません。
	- **15** 秒:キーパッドは 15 秒後にロックされます。
	- **30** 秒:キーパッドは30 秒後にロックされます。
	- **45** 秒:キーパッドは 45 秒後にロックされます。
	- **1** 分:キーパッドは 1 分後にロックされます。
	- **2** 分:キーパッドは 2 分後にロックされます。
	- **3** 分:キーパッドは 3 分後にロックされます。
	- **4** 分:キーパッドは 4 分後にロックされます。
	- **5** 分:キーパッドは 5 分後にロックされます。

ステップ **4 [**選択(**Select**)**]**を押して、設定を保存します。

関連トピック

ハンドセット [キーパッドをロック](p685_b_dect-phone-6825-user-guide_chapter1.pdf#nameddest=unique_19) [ハンドセットキーパッドのロックを解除する](p685_b_dect-phone-6825-user-guide_chapter1.pdf#nameddest=unique_22)

#### **PIN** 設定を変更する

ハンドセットをデフォルト設定にリセットする前に、PINを要求するようにハンドセットを設 定できます。

デフォルトの PIN は 0000 です。

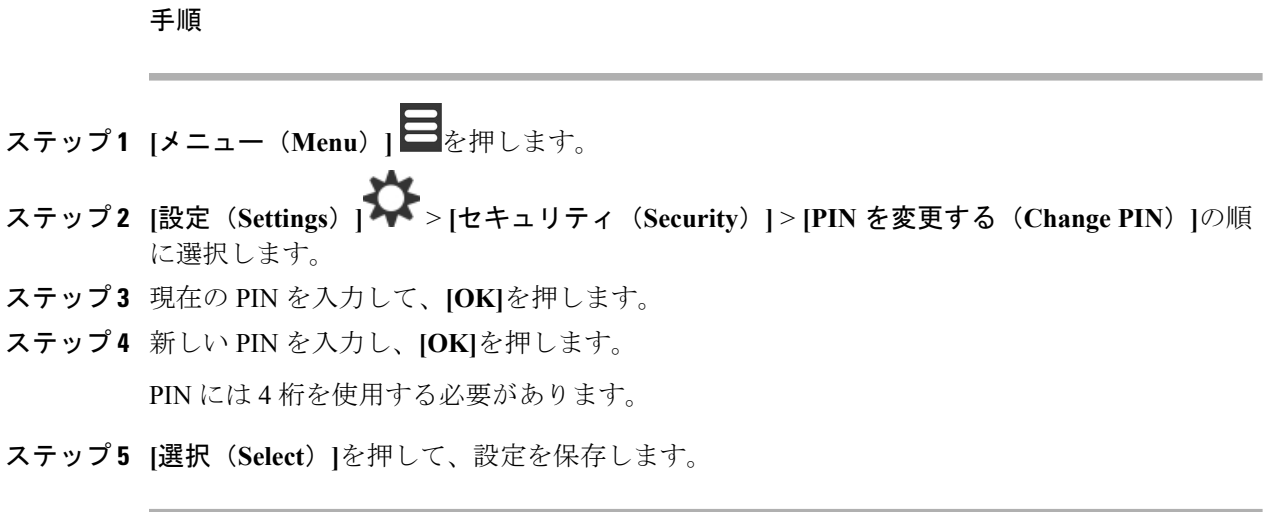

## ハンドセット名の設定

ハンドセットには名前を付けることができます。名前はハンドセットのメイン画面に表示され ます。

手順

ステップ **1 [**メニュー(**Menu**)**]** を押します。

- ステップ **2 [**設定(**Settings**)**]** > **[**ハンドセットの名前(**Handset name**)**]** を選択します。
- ステップ **3** キーパッドを使用して名前を入力します。
- ステップ **4** (任意)特殊シンボルの入力が必要な場合は、**[**シンボル(**Symbol**)**]**を押して必要なシンボル に移動し、**[**選択(**Select**)**]** を押します。
- ステップ **5** (任意) 最後の文字を削除する場合は、**[**クリア(**Clear**)**]** を押します。
- ステップ **6 [**保存(**Save**)**]**を押します。

## デフォルトの回線を選択する

複数の回線がある場合は、プライマリ回線として使用する回線を選択できます。必要に応じて セカンダリ回線を選択することもできます。

手順

ステップ **1 [**メニュー(**Menu**)**]** を押します。

ステップ **2 [**設定(**Settings**)**]** > **[**回線(**Line**)**]**を選択します。 ステップ **3** プライマリ回線として使用する回線をハイライトします。 ステップ **4 [**保存(**Save**)**]**を押します。

## の自動応答設定

ハンドセットが着信コールを処理する方法を設定できます。

手順

ステップ **1 [**メニュー(**Menu**)**]** を押します。

ステップ **2 [**設定(**Settings**)**]** > **[**自動応答(**Auto answer**)**]**を選択します。

ステップ **3** 選択内容をハイライトします。

- **[**通常(**Normal**)**]**(デフォルト):コールに応答するには、**[**応答**/**送信(**Answer/Send**)**]** を押します。
- **[**任意のキー(**Any Key**)**]**:任意のキーを押すとコールに応答できます。
- **[**自動(**Automatic**)**]**:着信コールに自動的に応答します。
- ステップ **4 [**選択(**Select**)**]**を押して、設定を保存します。

## 充電中にハンドセットの呼出音を鳴らすことを許可する

充電中にハンドセットの呼出音を鳴らしたくない場合は、着信音をオフにすることができま す。着信コールは画面に継続して表示されます。

手順

ステップ **1 [**メニュー(**Menu**)**]** を押します。

ステップ **2 [**設定(**Settings**)**]** > **[**サイレント充電(**Silent charging**)**]**を選択します。

ステップ **3** 選択内容をハイライトします。

• **[**オフ(**Off**)**]**:ハンドセットが充電器に置かれている間、呼出音が鳴ります。

• **[**サイレント(**Silent**)**]**:ハンドセットが充電器に置かれている間、呼出音は鳴りません。

ステップ **4 [**選択(**Select**)**]**を押して、設定を保存します。

## **[**応答不可(**Do Not Disturb**)**]**を設定する

着信コールが到着したときに、ハンドセットが応答しないように設定することができます。こ れは、応答不可 (DND) モードと呼ばれます。このモードでは、[DND] アイコンØが画面ヘッ ダーに表示されます。DND がアクティブであるときにコールを受信すると、コールはボイス メールに送信されます。

DND では、ヘッダーに表示されるアイコンの多くが通常とは異なります。

この機能を使用するには、管理者が DND を有効にする必要があります。

#### 手順

ステップ **1 [**メニュー(**Menu**)**]** を押します。

- ステップ **2 [**設定(**Settings**)**]** > **[**応答不可(**Do not disturb**)**]** を選択します。
- ステップ **3** 選択内容をハイライトします。
	- **[**無効(**Disabled**)**]**(デフォルト): DND モードはオフになっています。
	- **[**有効(**Enabled**)**]**: DND モードがオンになっています。
- ステップ **4 [**選択(**Select**)**]** を押して、設定を保存します。

#### 関連トピック

[スターコードを使用して、応答不可をオンまたはオフにする](p685_b_dect-phone-6825-user-guide_chapter3.pdf#nameddest=unique_82) [ヘッダー](p685_b_dect-phone-6825-user-guide_chapter1.pdf#nameddest=unique_28) アイコン

## でコールを発信するときに発信者 **ID** を非表示にする

通常の状況では、コールを発信するときに、ハンドセットに発信者 ID (名前と電話番号) が送 信されます。次のコールまたはすべてのコールに発信者 ID がない場合にコールを発信するよ うに、ハンドセットを設定することができます。

手順

ステップ **1 [**メニュー(**Menu**)**]** を押します。 ステップ **2 [**設定(**Settings**)**]** > **[**番号の非表示(**Settings Hide Number**)**]** を選択します。

ステップ **3** 選択内容をハイライトします。

- **[**オフ(**Off**)**]** (デフォルト): 発信者 ID は常に送信されます。
- 次のコール: 発信者 ID は次のコールに対して送信されません。以降のコールには発信者 ID が送信されます。
- **[**常時オン(**Always On**)**]**: ハンドセットが発信者 ID を送信することはありません。

ステップ **4 [**選択(**Select**)**]** を押して、設定を保存します。

関連トピック

[スターコードを使って発信者情報をブロック](p685_b_dect-phone-6825-user-guide_chapter3.pdf#nameddest=unique_79)/ブロック解除する

コール転送メニュー

### **[**無条件転送(**Call Forward Unconditional**)**]**を設定する

すべてのコールを特定の電話番号に転送するようにハンドセットを設定できます。電話を転送 すると、画面に通話不在転送アイコンシンが表示されます。

手順

- ステップ **1 [**メニュー(**Menu**)**]** を押します。
- ステップ **2 [**設定(**Settings**)**]** > **[**通話転送(**CallForward**)**]** > **[**無条件転送(**Forward Unconditionally**)**]** を選択します。
- ステップ **3 [**無条件転送(**Forward Unconditionally**)**]**をハイライトします。
- ステップ **4 [**オフ(**Off**)**]** を押して機能をオフにするか、**[**オン(**On**)**]**を押して機能をオンにします。
- ステップ **5 [**転送先(**Forward To**)**]**をハイライトし、コールを受信するための電話番号を入力します。
- ステップ **6 [**選択(**Select**)**]**を押して、設定を保存します。

関連トピック

スターコードで[[すべてのコールの転送\(](p685_b_dect-phone-6825-user-guide_chapter3.pdf#nameddest=unique_76)Call Forward All) ]を有効化/無効化する

### 応答がない場合のコール転送を設定する

特定の電話番号に不在着信コールを転送するようにハンドセットを設定できます。ハンドセッ トを転送すると、画面ヘッダーにコール転送アイコンAが表示されます。

手順

ステップ **1 [**メニュー(**Menu**)**]** を押します。

- ステップ **2 [**設定(**Settings**)**]** > **[**コール転送(**CallForward**)**]** > **[**無応答時転送(**Forward No Answer**)**]** を選択します。
- ステップ **3 [**無応答時転送(**Forward No Answer**)**]**をハイライトします。
- ステップ **4 [**オフ(**Off**)**]** を押して機能をオフにするか、**[**オン(**On**)**]**を押して機能をオンにします。
- ステップ **5 [**転送先(**Forward To**)**]**をハイライトし、コールを受信するための電話番号を入力します。
- ステップ **6 [**転送までの時間(**ForwardAfter**)**]**をハイライトし、コールが転送されるまで待機する秒数を 入力します。
- ステップ **7 [**選択(**Select**)**]**を押して、設定を保存します。

### 回線がビジー状態である場合のコール転送の設定

コール中 (通話中) に、特定の電話番号にコールを転送するようにハンドセットを設定できま す。ハンドセットを転送すると、画面ヘッダーにコール転送アイコンン約表示されます。

#### 手順

- **ステップ1 [メニュー(Menu) ] ■を押します。**
- ステップ **2 [**設定(**Settings**)**]** > **[**コール転送(**Call Forward**)**]** > **[**話中転送(**Forward Busy**)**]**を選択 します。
- ステップ **3 [**話中転送(**Forward Busy**)**]**をハイライトします。
- ステップ **4 [**オフ(**Off**)**]** を押して機能をオフにするか、**[**オン(**On**)**]**を押して機能をオンにします。
- ステップ **5 [**転送先(**Forward To**)**]**をハイライトし、コールを受信するための電話番号を入力します。

ステップ **6 [**選択(**Select**)**]**を押して、設定を保存します。

## アイドル スクリーンセーバーを設定する

ハンドセットが充電器に置かれている時は、画面の表示を制御できます。

#### 手順

**ステップ1 [メニュー (Menu) ] ■を押します。** ステップ **2 [**設定(**Settings**)**]** > **[**アイドル スクリーンセーバー(**Idle Screen Saver**)**]**を選択します。 ステップ **3** 選択内容をハイライトします。

**14**

- **[**オフ(**Off**)**]**(デフォルト):画面は[、の画面をオフにするタイマーを設定する](#page-6-0) (7 [ページ\)](#page-6-0)で設定されている時点でオフになります。
- **[**アイドルクロック(**Idle clock**)**]**(グレー表示):画面にはグレー色の時計が表示されま す。
- **[**スタートアップイメージ**(**グレー表示**)**:画面にグレー色に表示された開始グラフィックが 表示されます。
- ステップ **4 [**選択(**Select**)**]**を押して、設定を保存します。

## のアイドル クロックを設定する

ハンドセットがアイドル状態のときにホーム画面に時間を表示するかどうかを制御できます。

#### 手順

ステップ **1 [**メニュー(**Menu**)**]** を押します。 ステップ **2 [**設定(**Settings**)**]** > **[**アイドル クロック(**Idle Clock**)**]**を選択します。 ステップ **3** 選択内容をハイライトします。 • **[**オフ(**Off**)**]**:ホーム画面に時間は表示されません。 • [オン(On) ](デフォルト):ホーム画面に時間が表示されます。 ステップ **4 [**選択(**Select**)**]**を押して、設定を保存します。

## **Bluetooth** メニュー

お使いのハンドセットは、Bluetoothヘッドセットを使用できます。ヘッドセットを使用するに は、Bluetoothをオンにし、ヘッドセットをハンドセットにペアリング(接続)する必要があり ます。

### **Bluetooth** とハンドセット

Bluetooth 接続は、ハンドセットから1~2メートル (3~6フィート)の範囲内で最良の状態 で機能しますが、20メートル (66 フィート) 離れていても機能する場合があります。接続さ れているデバイスとハンドセットとの間に障害物(壁、ドア、窓など)、大きな金属物、また は他の電子機器がある場合には、Bluetooth 接続が低下することがあります。

### **Bluetooth** の有効化

お使いのハンドセットは、Bluetoothヘッドセットを使用できます。デフォルトでは、Bluetooth はオフになっています。Bluetoothが有効になっている場合、ハンドセットのバッテリ使用量が 増加します。

Bluetooth を有効にすると、画面のヘッダーに Bluetooth アイコン めが表示されます。このアイ コンは、ハンドセットにペアリングされたBluetoothヘッドセットがある場合に変更されます。

手順

ステップ **1 [**メニュー(**Menu**)**]** を押します。 ステップ **2 [**設定(**Settings**)**]** > **[Bluetooth]** > **[**有効化**/**無効化(**Enable/disable**)**]**を選択します。 ステップ **3 [**はい(**Yes**)**]** を押して Bluetooth をオンにするか、**[**いいえ(**No**)**]** を押して Bluetooth をオフ にします。

## **Bluetooth** デバイスの検索とペアリング

ペアリングされている Bluetooth デバイスのリストを表示できます。

#### 手順

ステップ **1 [**メニュー(**Menu**)**]** を押します。 ステップ **2 [**設定(**Settings**)**]** > **[Bluetooth]** > **[**デバイスの検索(**Search for devices**)**]**を選択します。 ステップ **3** リスト内のヘッドセットをハイライトして、**[**選択 **(Select)]**を押します。

## ペアリングされた **Bluetooth** デバイスの管理

手順

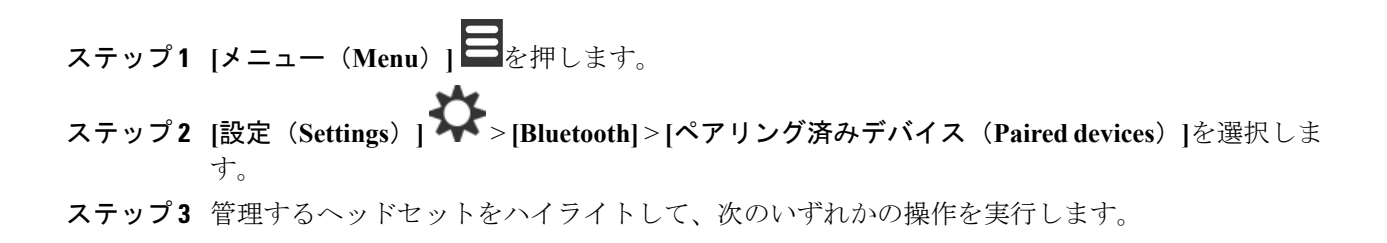

**16**

- 接続されたヘッドセットを切断するには、**[**切断(**disconnect**)**]** を押します。ヘッドセッ トは、ハンドセットにペアリングされたままですが、アクティブではありません。
- ヘッドセットの名前を編集するには、**[**詳細(**More**)**]**を押して**[**名前の変更(**Changename**)**]** を選択します。
- すべてのヘッドセットを削除(ペアリング解除)するには、**[**詳細(**More**)**]**を押して**[**す べて削除(**Delete all**)**]** を選択します。削除の実行を確定します。
- [ 詳細 (More ) ] を押して **[**削除 **(delete)]** を選択し、リストからヘッドセットを削除 (ペアリ ング解除) します。削除の操作を確定します。
- ヘッドセットに関する詳細情報を見るには、**[**詳細(**More**)**]**を押して**[**情報(**Info**)**]**を選 択します。

## プッシュ トゥ トーク(**Push to Talk**)をオンにする

ハンドセットを双方向ラジオとして使用して、システム内の他のアクティブなハンドセットと 会話をすることができます。特定のボタンを押すと会話を開始/終了します。この機能は「プッ シュトゥトーク (Push to Talk) | と言います。

この機能を使用する前に、ハンドセットで有効にする必要があります。

手順

ステップ **1 [**メニュー **(Menu)]** を押します。

- ステップ **2** > **[**プッシュ トゥ トーク(**Push to Talk**)の設定**]**を選択します。
- ステップ **3** 選択内容を強調表示します。

• **Off**(デフォルト): プッシュを使用して会話することはできません。 • **On**: [プッシュ] を使用して話すことができます。

ステップ **4 [**選択(**Select**)**]** を押して、設定を保存します。

関連トピック

プッシュ トゥ トーク(Push to Talk[\)を使用します。](p685_b_dect-phone-6825-user-guide_chapter3.pdf#nameddest=unique_84)

# <span id="page-17-0"></span>着信コールの呼出音の音量を設定する

手順

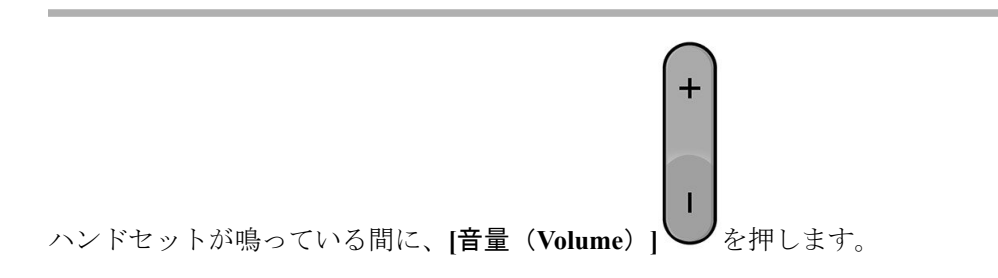

#### 関連トピック

[設定 (Settings)] [メニューから着信音の音量を設定する](#page-1-0) (2 ページ)

# <span id="page-17-1"></span>コールの音量を変更する

手順

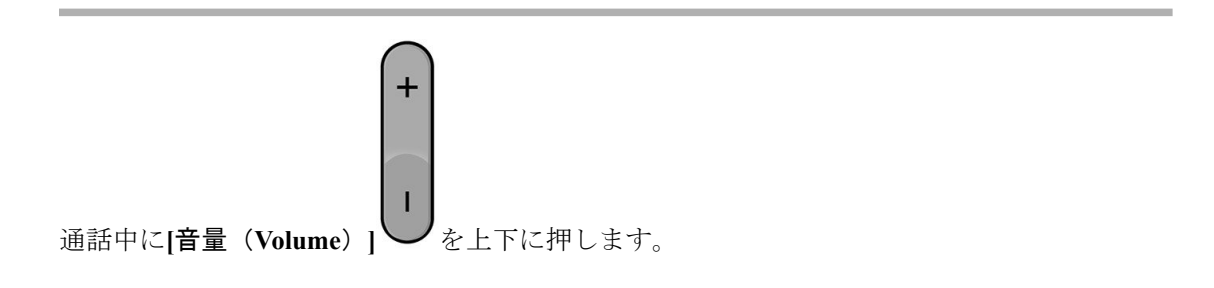